## **WORKDAY NAVIGATION - SEARCH**

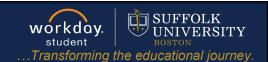

**Description:** This quick guide demonstrates how to configure and use the search function in Workday.

Applies to: All users.

## **SEARCHING IN WORKDAY**

The **Search Bar** is used to search for tasks. people, and reports. The search bar can be accessed anywhere throughout Workday at the top of the screen.

- **1.** Type your search terms in the **Search Bar**. In the drop-down you will see the top predictive search results based on what you typed. Searches find exact matches; if search text is misspelled, no results return.
- 2. Workday searches Saved Categories from top to bottom. In this example, 42 items were found with "academic" in the name.

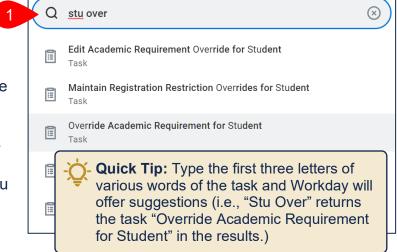

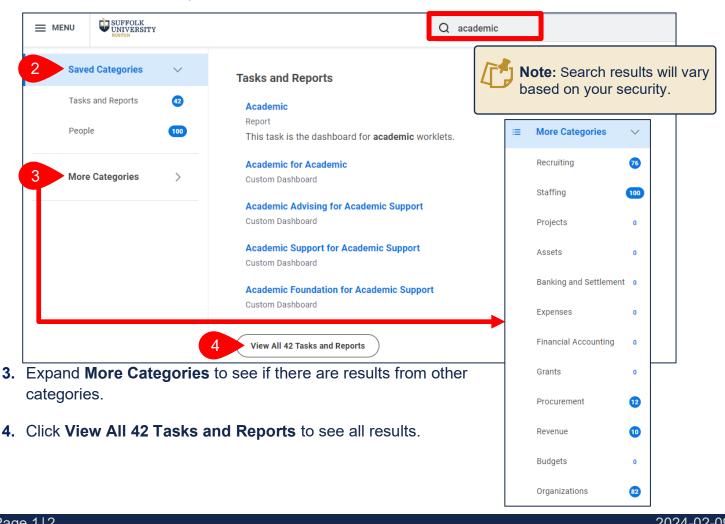

2024-02-09 Page 1|2

## **WORKDAY NAVIGATION - SEARCH**

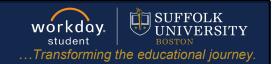

## **CONFIGURE SEARCH**

You can configure your **Saved Categories** to target the search functionality according to your job responsibilities and commonly used categories.

1. On the search results screen, click Configure Search.

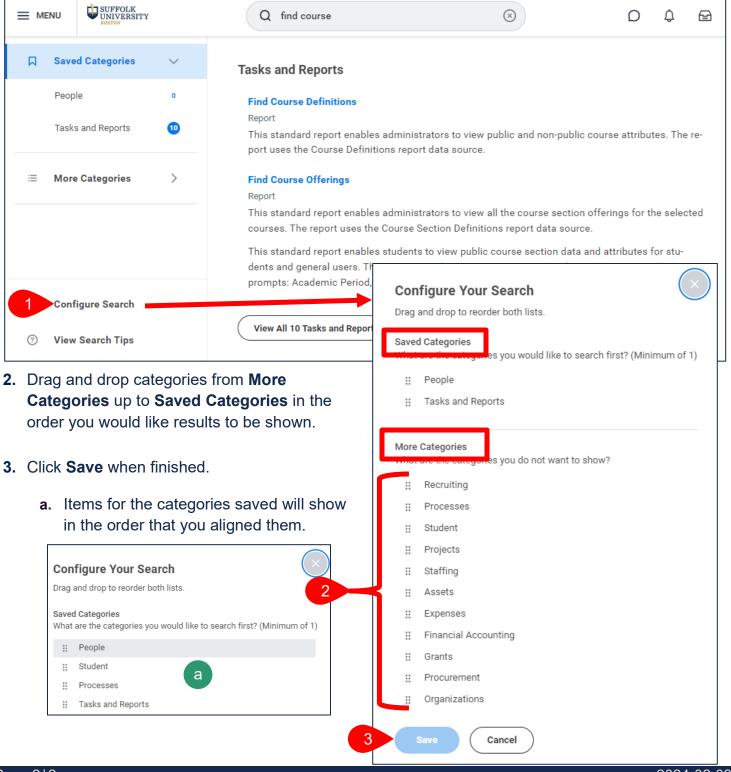

Page 2|2 2024-02-09